# **Using Calculated Elastic Stress as Input for Crack Initiation Life Prediction**

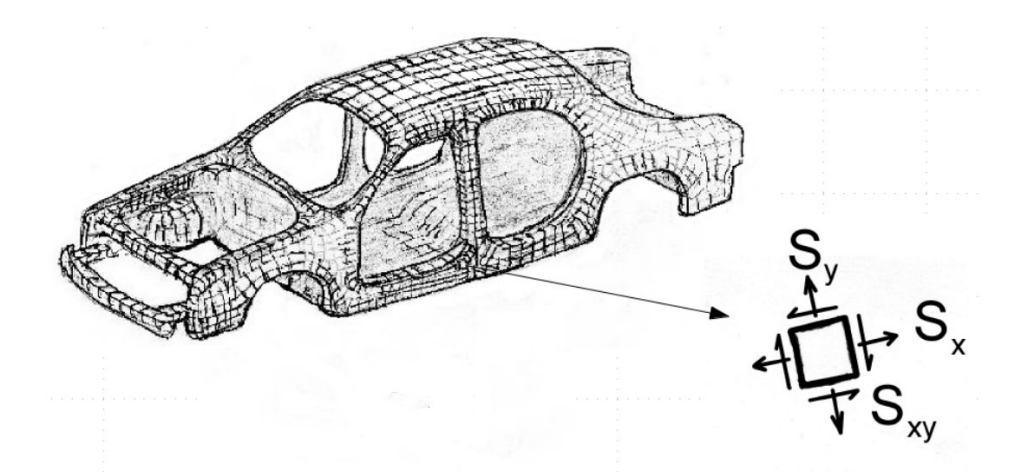

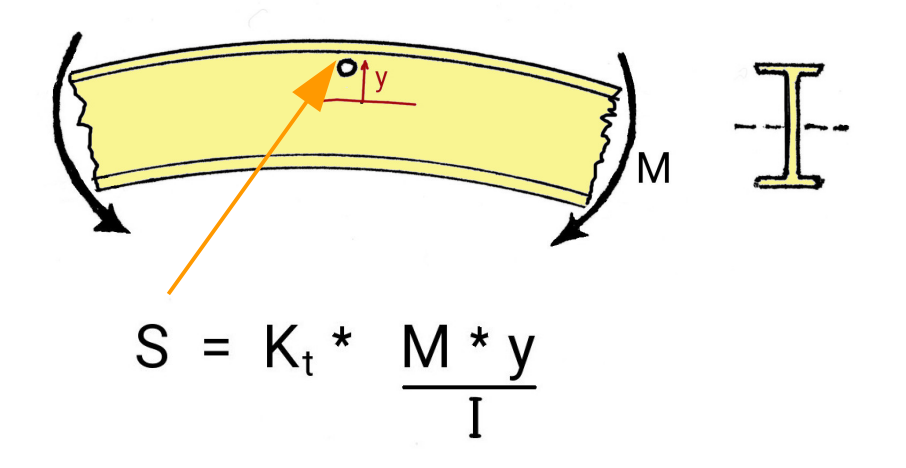

 Elastic Finite Element Analysis

 Simple Elastic Analysis

> F.A. Conle Univ. or Waterloo, July 2017

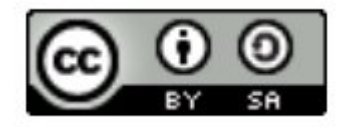

## This work is licensed under a Creative Commons Attribution-ShareAlike 4.0 International License.

<http://creativecommons.org/licenses/by-sa/4.0/>

Elastic finite element analysis (FEA) is now commonly used to determine the stress in components and structures. For fatigue purposes the loads on the structure are transformed computationally into stresses of individual elements using the principles of component equilibrium and compatibility of elements.

which often require special treatment e.g.: <http://fde.uwaterloo.ca/Fde/Notches.new/feaFatigueCase2.html> A large FEA model can consist of several million elements; whereby in large structures the elements are initially coarse, and upon solution are sub-divided into smaller elements for improved hot spot stress delineation. Many structures also exhibit complex loading systems

The end result is a stress history of elements at stress-raisers and fatigue hot spots. From that point onwards the fatigue simulation is carried out in the same manner as a simple elastic computation of stresses at a hole in a beam for example.

These elastic stress estimates can easily exceed the yield point, which, as explained in Chapter 7, will require some sort of plasticity correction such as the Neuber method.

In our example here we will be using an end loaded cantelever beam made of ASTM A36 steel. The beam, constructed by the Fatigue Design & Evaluation committee of SAE, is welded at the fixed end with an expected Stress Concentration Factor at the weld toe of about  $Kt = 2.0$  in test series 1 and machined (no weld) in test series 2.

 after crack initiation. We will be using a crack initiation approach in our simulations in this In the test program it was difficult to measure crack length during the short period of time chapter sub-section. Overviews of test series 1 and 2 are located near the bottom of the web page: <http://fde.uwaterloo.ca/Fde/CaseStudies/casestudies.html> under the heading "Total Life Project".

In order to carry out a fatigue analysis an engineer usually requires descriptions of three items:

1. Loads 2. Material 3. Geometry

"Loads" implies any measured set of deflections, load, or variables that translate through the component or structure into fatigue hot-spot stresses and strains.

"Material" denotes a fatigue stress-strain-life curve for the given component's material. This needs to include the effects of processing, such as heat treatments etc, and environment such as corrosion.

"Geometry" effects require the translation of "Loads" into the hot-spot stresses and strains; the results of a finite element analysis for example, or a Kt calculation.

# **Geometry:**

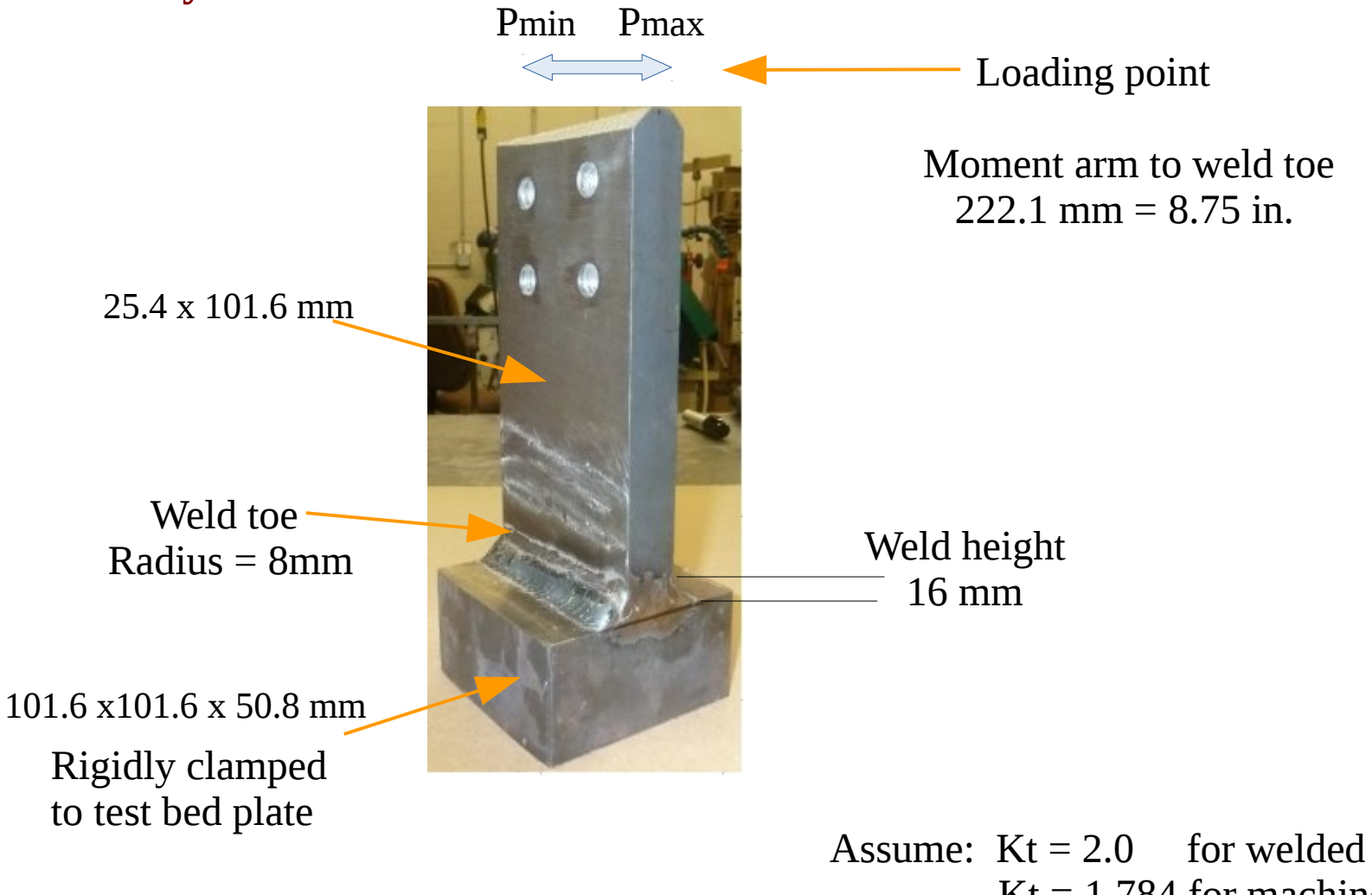

 $Kt = 1.784$  for machined

# Loads

 $R = Pmin / Pmax$ 

Part 1. Welded "T" beam, Constant amplitude tests

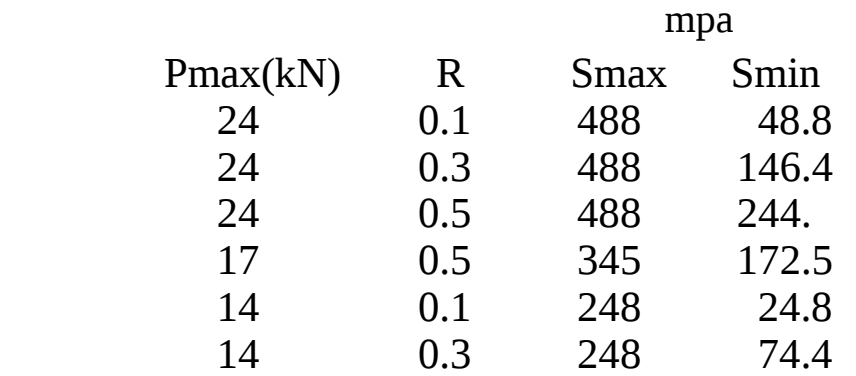

## Part 2. Machined "T" beam, Constant amplitude tests

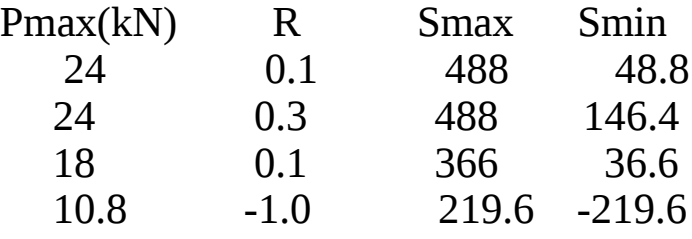

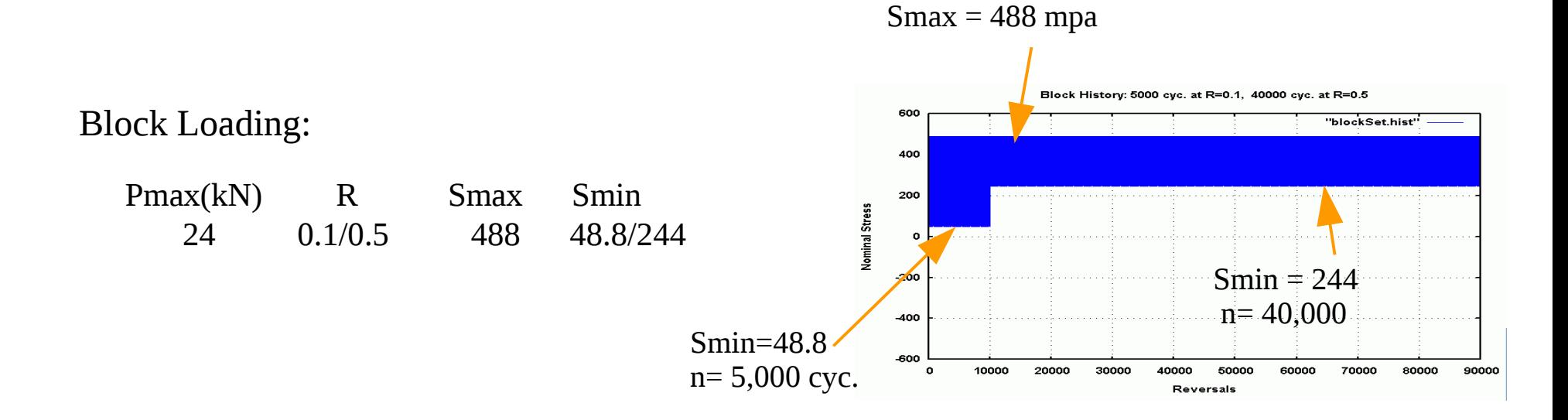

# Loads, continued

### Variable amplitude test

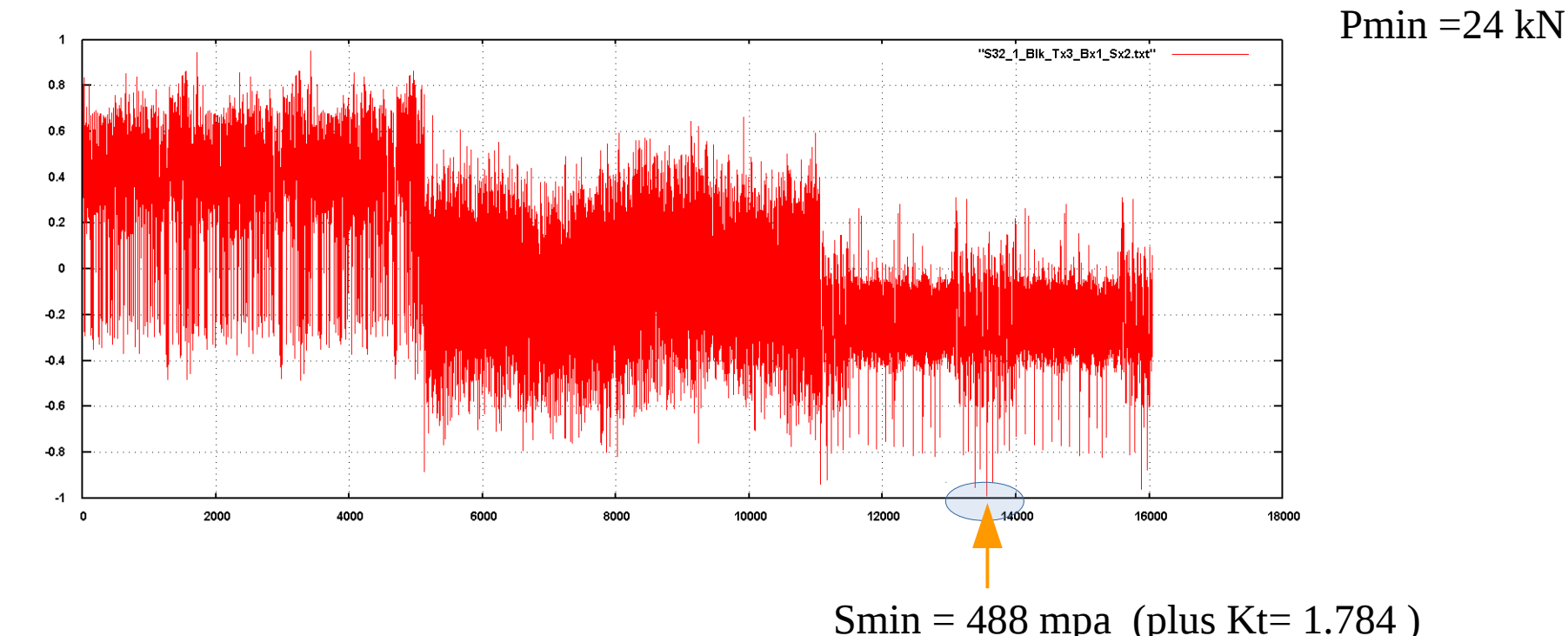

Plot : [http://fde.uwaterloo.ca/Fde/Loads/TotalLife/S32\\_1\\_Blk\\_Tx3\\_Bx1\\_Sx2.png](http://fde.uwaterloo.ca/Fde/Loads/TotalLife/S32_1_Blk_Tx3_Bx1_Sx2.png)

Segments of the history are from the F.D.&E Comm. Keyhole test series. It is a concatenation of: 3 Transmission + 1 Bracket + 2 Suspension histories.

The history is provided as a reversal by reversal text file

[http://fde.uwaterloo.ca/Fde/Loads/TotalLife/S32\\_1\\_Blk\\_Tx3\\_Bx1\\_Sx2.txt](http://fde.uwaterloo.ca/Fde/Loads/TotalLife/S32_1_Blk_Tx3_Bx1_Sx2.txt)

Download it for cycle counting and fatigue damage analysis.

#### Raw crack initiation data A36 steel:

#### http://fde.uwaterloo.ca/Fde/Materials/Steel/Lowcarbon/A36/mergedA36\_3.html

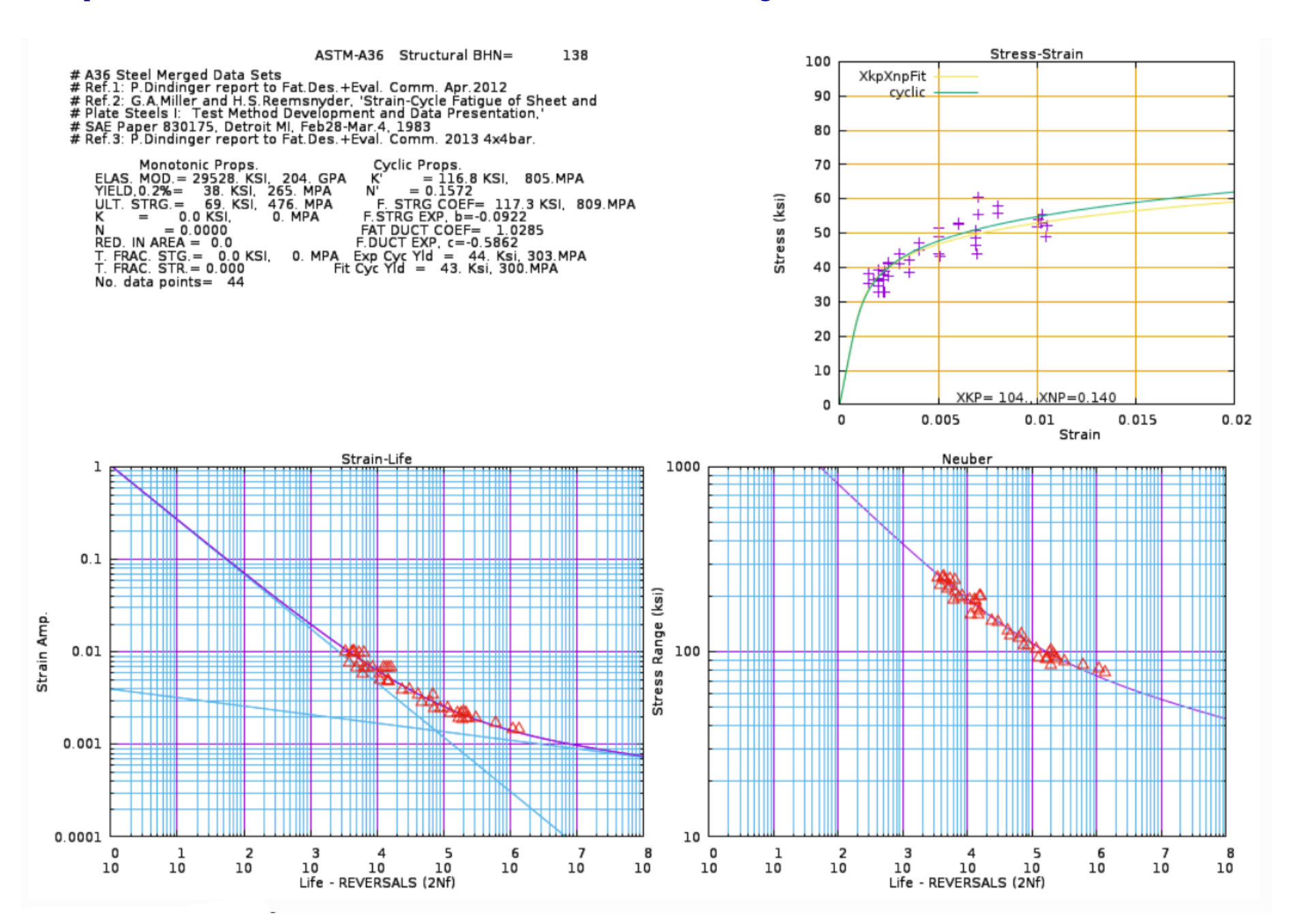

## **Material**

# Material continued

In the previous page one notes that there is a lack of data in the long life region. We will need to extrapolate along the traditional fit line for computations. A fitted file for fatigue damage analysis is available at:

[http://fde.uwaterloo.ca/Fde/Materials/Steel/Lowcarbon/mergedA36\\_fitted.html](http://fde.uwaterloo.ca/Fde/Materials/Steel/Lowcarbon/mergedA36_fitted.html)

You will need to open it in your web browser  $\rightarrow$  View Source  $\rightarrow$  Save to local

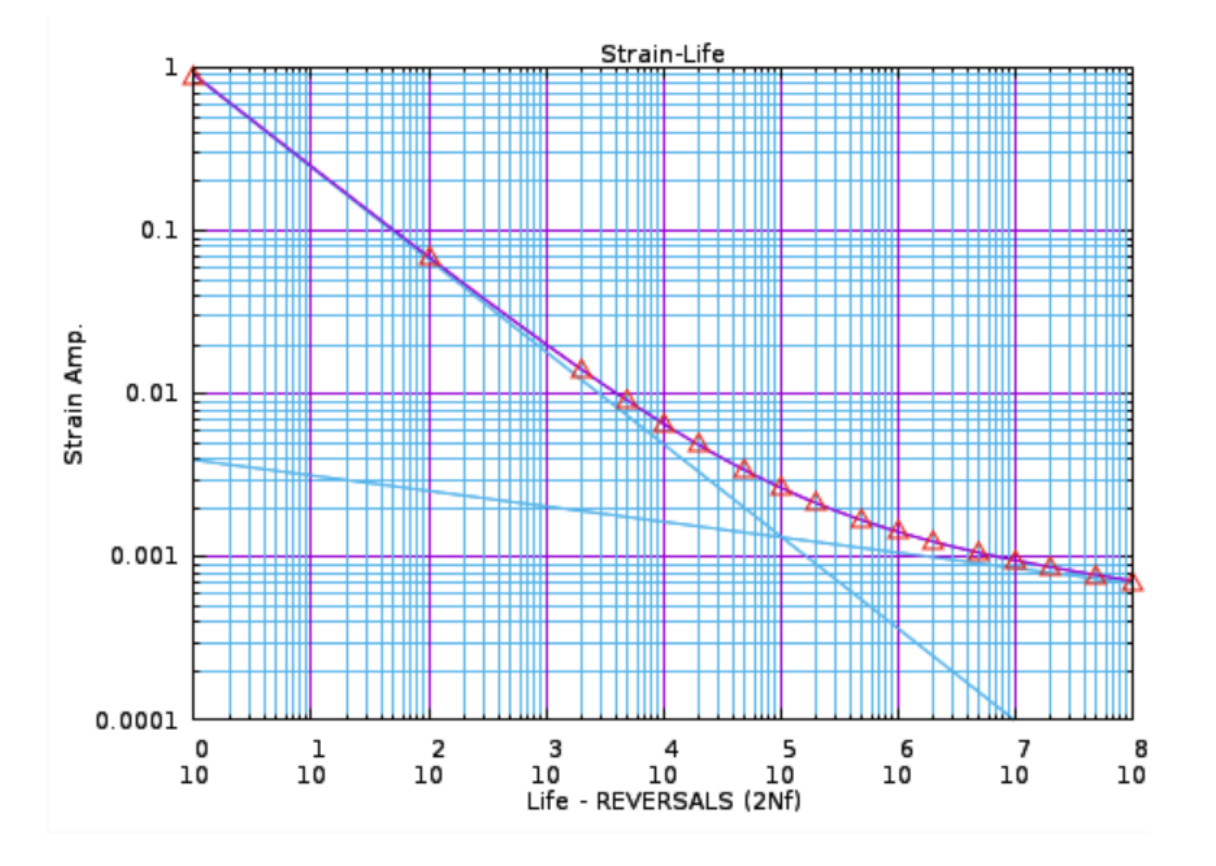

### Material continued

For the variable amplitude history predictions we will need a Periodic Overload fitted file. Test data does not exist for such a "POL" fitted file. One can, however, estimate a fit line from other POL material tests. A file has been created from estimates :

 [http://fde.uwaterloo.ca/FatigueClass/Notes/merged\\_a36\\_w\\_POL\\_fitted.html](http://fde.uwaterloo.ca/FatigueClass/Notes/merged_a36_w_POL_fitted.html) Please download this file for our analysis.

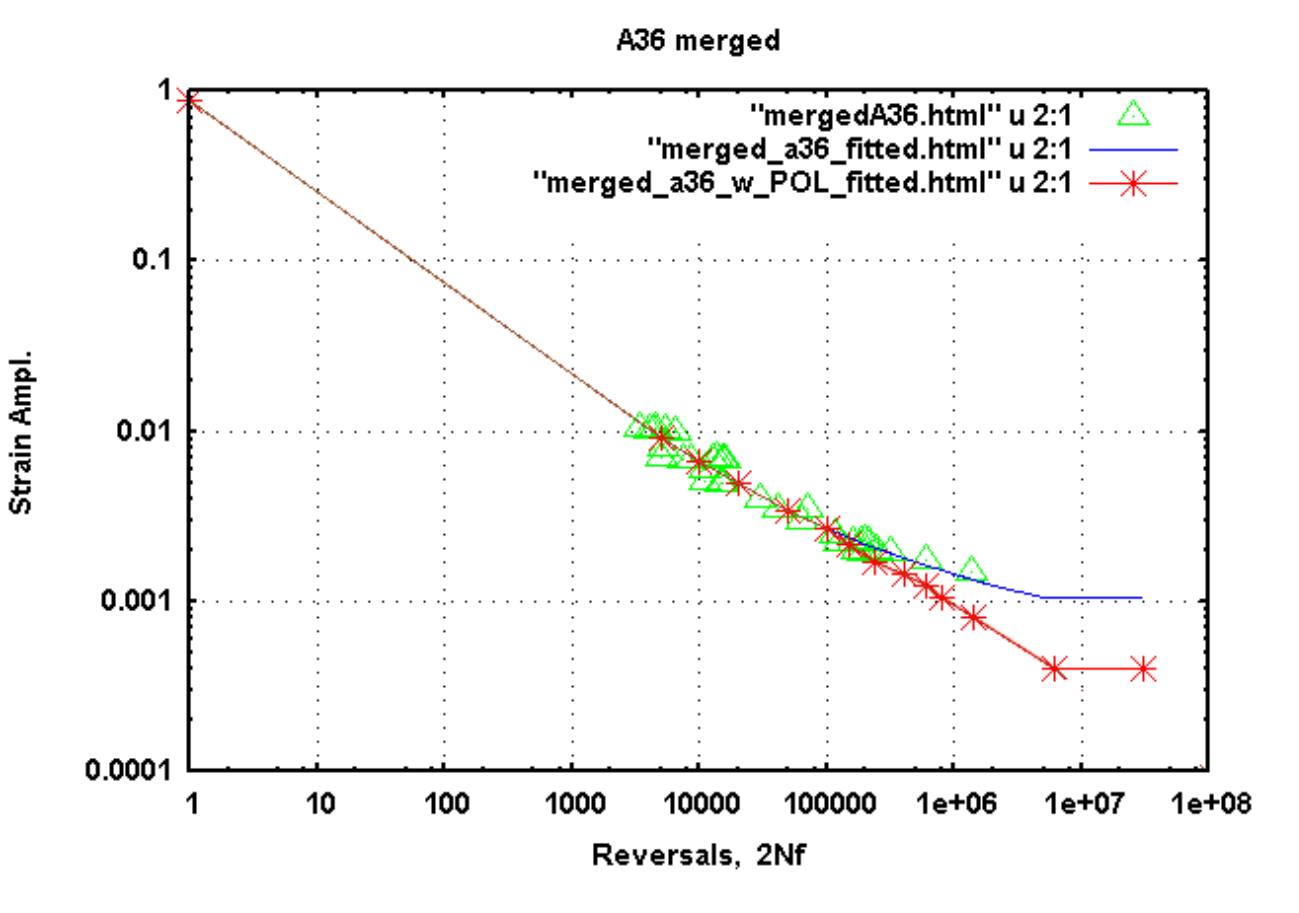

### Material continued

For determination of cyclic mean stress relaxation tendency we can use the data for SAE1015. Both ASTM A36 steel and this SAE1015 have similar carbon content and hardness.

Given a hysteresis loop strain range we can use the relaxation data in this graph  $\rightarrow$ to determine how quickly a mean stress will relax.

We will assume that this relaxation also applies to residual stresses caused by welding.

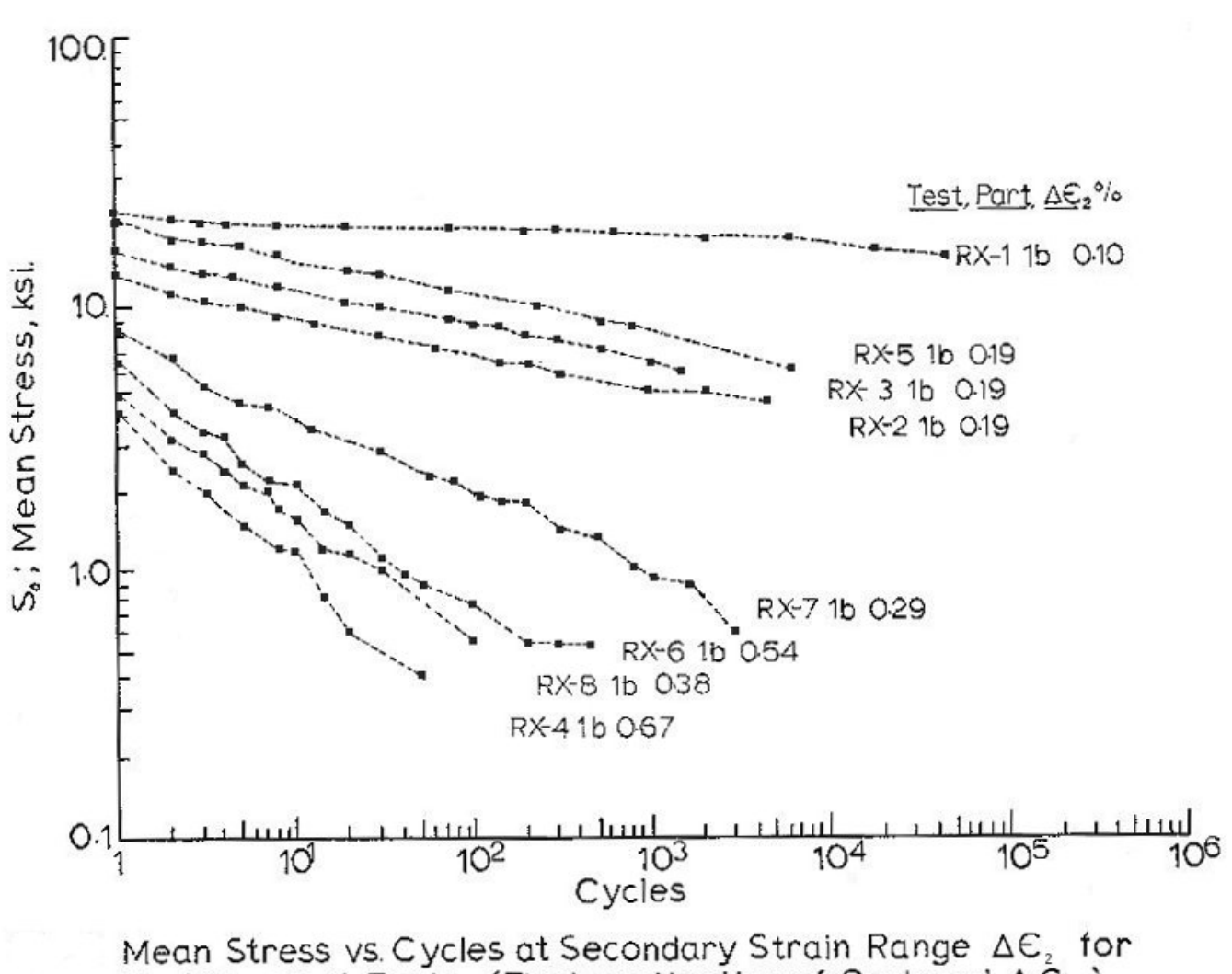

Part 1b of all Tests. (First application of Cycles at  $\Delta \epsilon_{2}$ )

- **Software**
- 1. Collect the information regarding Geometry, Loads, and Material, Preparations as described in the previous pages and place files in a working folder.
- 2. If the load history is complex use Rainflow counting to define the individual sets of cycles. A rainflow cycle count program can be downloaded here: <https://github.com/pdprop/pdprop/blob/Master/CleanPdprop/pdrain.f> Click on the "Raw" button on that page. When the file appears as text in your web browser click on File  $\rightarrow$  Save Page and place it in your folder. The compile statement is near the top of the file when viewed with an editor such as vi.

If the history is simple, such as constant amplitude( $CA$ ), or a few sets of different CA, you can define the cycle sets manually. Each set should consist of Srange Smean No. of cycles Smax Smin These are the data lines in a rainflow cycle count file as described in the Chapter 9 on Cycle Counting.

3. Download the calculation program saefcalc2.f from:

 <https://github.com/pdprop/pdprop/blob/Master/CleanPdprop/saefcalc2.f> Click on the "Raw" button on that page. As above, save it and compile it.

- 4. Similarly download and compile the utility programs: <https://github.com/pdprop/pdprop/blob/Master/CleanPdprop/hilo2.f> <https://github.com/pdprop/pdprop/blob/Master/CleanPdprop/delete1arg.f>
- 5. Download a script to run all this and generate a report from:

 <https://github.com/pdprop/pdprop/blob/Master/CleanPdprop/makeRepSaefcalc2> Same save process as above. No need to compile but you need to make it executable: chmod 755 makeRepSaefcalc2

# **Calculations**

- 1. Determine the max and min values of S32\_1\_Blk\_Tx3\_Bx1\_Sx2.txt hilo2 < S32\_1\_Blk\_Tx3\_Bx1\_Sx2.txt
- 2. Scale the history to the desired **nominal** stress near the weld toe. In our case the largest absolute rev. is  $= -0.9956$ , and we want it to be 488 mpa : awk '{print  $$1*488/0.9956$  }' < S32 1 Blk Tx3 Bx1 Sx2.txt > t3b1s2.hist
- 3. Get rainflow cycle counts: The peak and valley file t3b1s2.hist contains only one column of data thus:

./pdrain  $1 \leq t$ 3b1s2.hist > t3b1s2.rain

4. Run the life calculation program

./saefcalc2 merged\_a36\_w\_POL\_fitted.html  $2.0 <$  t3b1s2.rain > t3b1s2\_Kt=2.out fitted file Kt

5. Fatigue life predictions can be displayed with command:

grep  $\forall x \text{calc3} \leq t3b1s2$  Kt=2.out

6. If your system has linux software htmldoc and gnuplot you can create a full report on the simulation with command: ./makeRepSaefcalc2 t3b1s2\_Kt=2.out

7. The resulting report should look like this: [http://fde.uwaterloo.ca/FatigueClass/Notes/t3b1s2\\_Kt=2.out.pdf](http://fde.uwaterloo.ca/FatigueClass/Notes/t3b1s2_Kt=2.out.pdf)